Welcome! Going Virtual: In Class Participation & Instructor FAQs During the webinar you will have the opportunity to participate using the iClicker Reef student app.

1. **Download** the iClicker Reef iOS or Android app from the **iTunes** or **Google Play** stores, or visit **iClicker.com** to vote using your computer's web browser.

2. Sign in with your existing instructor account credentials or create a new account.

3. Join this webinar's course to participate in polls:

For the best experience, watch this webinar on your computer while using iClicker Reef on your smart device.

Institution: Macmillan Learning Course: Going Virtual with iClicker Instructors: Natalie Dougall, Lindsey Thomas

#### I> iClicker

# iClicker's COVID-19 Support

- Use iClicker to **ask students questions** during your online class sessions
- iClicker works with your **existing** lesson plans, **all presentation tools** and **all video conferencing** programs
- We're providing **free iClicker Reef use** for all students in current courses through the end of this academic term
- Visit learn.iclicker.com/covid19-response for more information

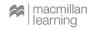

# Macmillan Learning's COVID-19 Support

Macmillan Learning offers a variety of resources by discipline, topic, and product to help you navigate your new world of online teaching and learning.

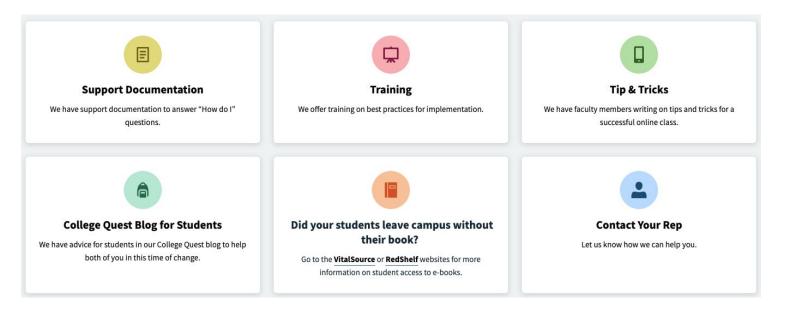

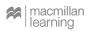

Visit macmillanlearning.com for more information

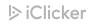

# Today's Agenda

- Review of iClicker Cloud for Instructors
- Recommended iClicker Cloud Course Settings
- iClicker Works with Your Presentation & Video Conferencing Tools
- Participate in Our Virtual Classroom!
  - Attendance
  - Polling
  - Quizzing
- Top 10 FAQs from iClicker Instructors
- Q&A

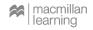

# iClicker Product Portfolio

- Instructor options
  - iClicker Cloud what I'm using today
  - iClicker Classic we'll follow up with an on-demand recording for Classic users
- Student options
  - iClicker Reef what you're using today!
  - iClicker remotes just not for online

armillan instruction

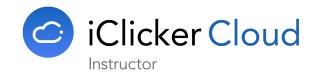

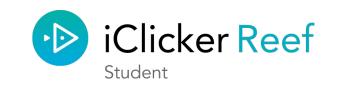

l≥ iClicker

# **iClicker Cloud for Instructors**

| Biology Intro MW              | F <b>v</b>          |               |                                                              | 🌲 Lindsey The., 🎧   |
|-------------------------------|---------------------|---------------|--------------------------------------------------------------|---------------------|
| ► Start Class                 | Search              |               | α,                                                           | Delate Export All   |
| Session History<br>28. People | Date                | Activity Type | Activity                                                     | Time Reports        |
| 🗟 Gradebook                   | Mon<br>Mar 16, 2020 | (Pol)         | Session 20 - 03/17/20<br>1 Participant, 50.00% Class Average | 9:25PM Focus Report |
| 2 Attendance                  |                     | Attendance    | Session 27<br>1 Present, 16 Absent, 0 Excused                | 9:22PM              |
| fo weeks                      |                     | (Attendance)  | Session 26<br>0 Present, 17 Absent, 0 Excused                | 9:20PM Focus Report |

#### **Before & After Class**

Sign in as an instructor at iClicker.com

- Before class:
  - Set up course
- After class:
  - Access and manipulate iClicker data

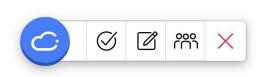

#### **During Class**

Sign in to the iClicker Cloud desktop software

- Click "Start Class"
- Run in-class iClicker activities:
  - Polling
  - Quizzing
  - Attendance

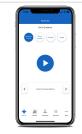

#### Try the iClicker Cloud Instructor Mobile App

Download from App Store or Google Play

 Use as remote control for in-class polling AFTER starting class in desktop software

l≥ iClicker

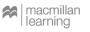

## **Recommended iClicker Cloud Course Settings**

#### • What Devices Can Students Use?

- Smartphone, tablet, or computer
- Make sure your settings are set to Mobile Devices Only
- As students adjust to the "new normal", skip using **Focus** (for now)

#### • How Can I Take Attendance?

- Make sure to leave the box beside Auto-Run unselected
- Under Location, select Don't require location for attendance
- How do I make sure students see my Polling questions?
  - Enable screenshot sharing
    - This also helps students limited to one device
- Can you help me set up a grade integration?
  - Our customer support team cannot assist new schoolwide integration setups, but your school may already be set up!

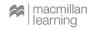

# Setting Up Your Virtual Classroom

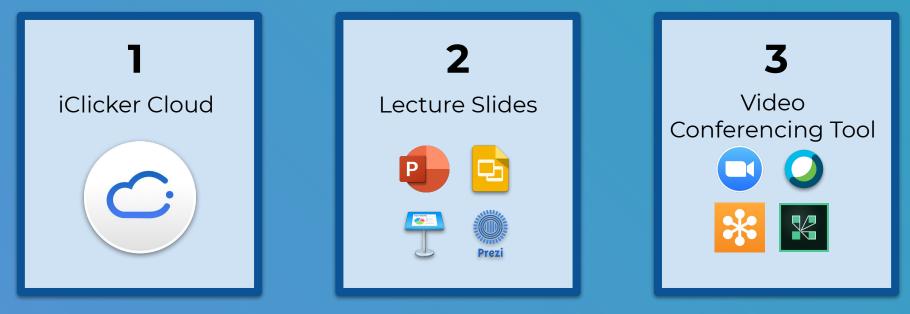

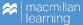

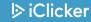

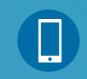

JOIN OUR SESSION IN ICLICKER REEF!

Institution: Macmillan Learning

Course Name: Going Virtual with iClicker

Instructors: Dougall & Thomas

## **Ready to be my student?**

Use the iClicker Reef app or sign in as a "Student" at iClicker.com

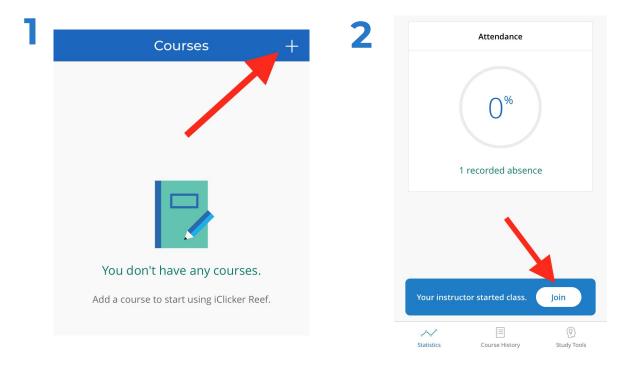

l⊳ iClicker

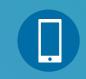

#### JOIN OUR SESSION IN ICLICKER REEF!

Institution: Macmillan Learning

Course Name: Going Virtual with iClicker

Instructors: Dougall & Thomas

# **Multiple Choice**

# How will iClicker affect your students' grades?

- A) I'll give them points for participation
- B) I'll give them points for correct responses
- C) I'll give then points for participation **and** correctness
- D) iClicker won't affect my students' grades
- E) I don't know yet

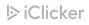

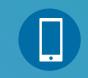

### **Short Answer**

JOIN OUR SESSION IN ICLICKER REEF!

Institution: Macmillan Learning

Course Name: Going Virtual with iClicker

Instructors: Dougall & Thomas

# Enter **two or three words** to describe your feelings about moving your classes online.

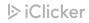

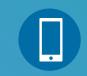

#### JOIN OUR SESSION IN ICLICKER REEF!

Institution: Macmillan Learning

Course Name: Going Virtual with iClicker

Instructors: Dougall & Thomas

# Target - What's your WFH uniform?

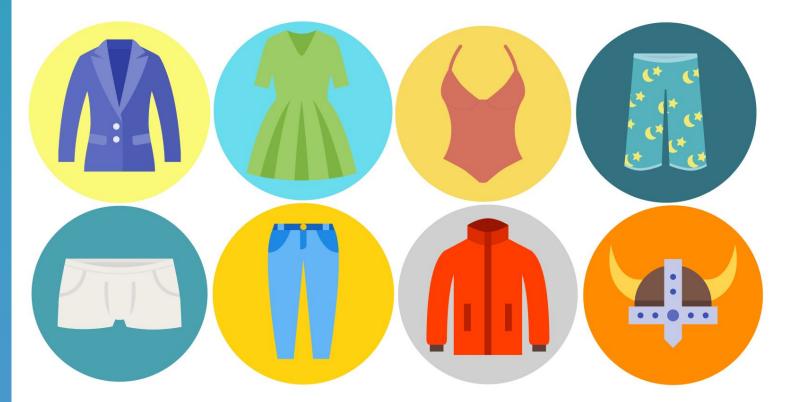

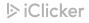

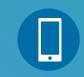

## Numeric

JOIN OUR SESSION IN ICLICKER REEF!

Institution: Macmillan Learning

Course Name: Going Virtual with iClicker

Instructors: Dougall & Thomas Using a scale from 1 = "not prepared at all" to 10 = "totally prepared",

# how prepared are your students for online classes?

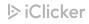

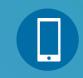

### Anonymous

JOIN OUR SESSION IN ICLICKER REEF!

Institution: Macmillan Learning

Course Name: Going Virtual with iClicker

Instructors: Dougall & Thomas

# How much toilet paper have you bought in the past month?

- A. None
- B. 4 or fewer rolls
- c. Between 5 and 12 rolls
- D. Between 13 and 48 rolls
- E. All of the toilet paper

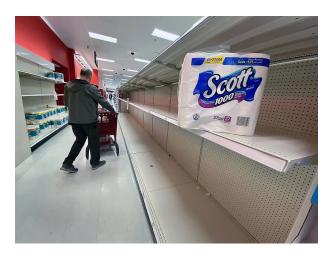

## **Top 10 Instructor FAQs**

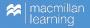

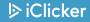

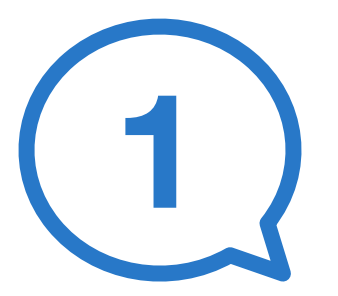

#### Q: I have requested an access code for my students to use iClicker Reef for free. When can I expect it?

A: Due to a high volume of requests, if approved, the code will be emailed to you within two business days.

Please do **not** contact tech support about your code request—they cannot provide codes.

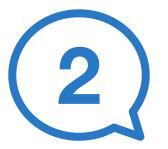

#### Q: I'm new to iClicker and don't see my school listed. How do I add my institution to the list?

A: Fill out this form: learn.iclicker.com/AddInstitution

It may take up to 24 hours for your school to be added to our system

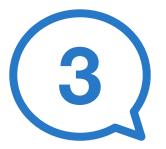

#### Q: How do I get my polling questions into iClicker Cloud?

A: iClicker Cloud is not an authoring tool, so you **cannot** enter questions or answer keys into iClicker.

The iClicker toolbar floats over the other content on your screen and **captures a screenshot** that is shared with students' devices.

Answers are quickly and easily graded *after* asking a question.

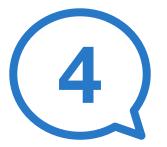

# Q: Can I use iClicker with any video conferencing tool?

 A: iClicker works with all video conferencing tools, including but not limited to Zoom, Google Hangouts, WebEx, GoToMeeting, MS Teams, and Blackboard Collaborate Ultra.

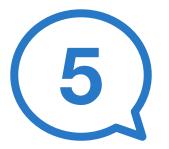

# Q: When I start a poll while sharing my screen with students, what screenshot is grabbed?

A: When you start a poll, it will capture your **entire desktop screen**—just make sure you move the video conferencing toolbars so they're not blocking important parts of your polling slides.

You should also set your video conferencing software to capture your entire screen, not a single window.

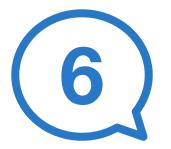

### Q: How do I invite students to join my course in iClicker Reef? How do I get them started?

A: While you can't send an invitation within iClicker, we have **"student** onboarding" templates you can download and customize to help get students started and join your course in iClicker Reef.

Our most successful iClicker instructors also recommend spending **10-15 minutes of class time** to walk students through the getting-started process and ask a few fun low-stakes questions.

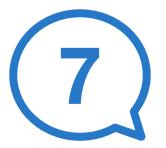

### Q: Does iClicker work with my school's Learning Management System?

A: If your school has current integrations with iClicker, you can continue to use your existing integration. We are unable to assist with new schoolwide LMS integration setups for the rest of the Spring 2020 term.

You can **export grades** from iClicker Cloud and upload them into another system's gradebook.

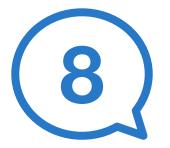

#### Q: How much does iClicker cost normally?

A: iClicker Cloud is always free for instructors.

We are providing **free iClicker Reef access** to students for the remainder of the current academic term.

For future academic terms, iClicker Reef is approximately **\$15** (6 months access).

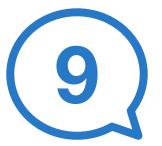

# Q: How are you planning to handle the influx of new users in iClicker?

A: iClicker Cloud was built with scale in mind, using an architecture that automatically adjusts to our capacity needs.

We regularly **load test our platform far beyond our current usage** and are confident our system can support the anticipated increase in traffic.

We have well-established **monitoring systems** and processes in place to ensure we can anticipate any new usage needs.

Check https://iclicker.statuspage.io/

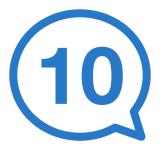

### **Q: Where can I find additional support?**

A: Visit iclicker.com/support to search for articles about iClicker Cloud in our Knowledge Base.

If you're a brand-new user of iClicker Cloud, check out our **Quickstart Guide** for everything you need to know about using our software in virtual classrooms.

# Visit iclicker.com/support

22

| 1 1 1 1 1 1 1 1 1 1 1 1 1 1 1 1 1 1 1 1             |                   |
|-----------------------------------------------------|-------------------|
|                                                     |                   |
| arrow your filter                                   | -                 |
| Role V Products V Topic                             | ~                 |
| d you mean: remote instructors                      |                   |
| First Previous <b>1</b> 2 3 4 5 6 7 Next Last       |                   |
| nowing page 1 of 26 of 130 results (0.171 seconds). | Sort by Relevance |

https://macmillan.force.com/iclicker/s/article/How-to-Run-a-Polling-Session-in-iClicker-Cloud

# Quizzing

- Think Scantron replacement
- Intended for **low-stakes** assessment
- **Self-paced** (versus polling, which is instructor-led)
- Share questions live or post them for student access
- Grading & feedback options

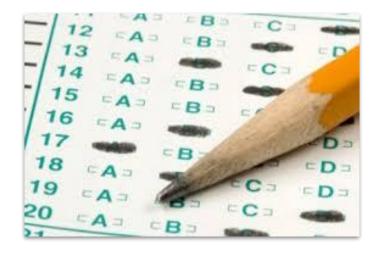

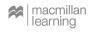

### iClicker Cloud Quizzing

Which video conferencing tools does iClicker work with?

#### A. Zoom

- **B.** WebEx
- C. Blackboard Collaborate
- **D.** MS Teams
- **E.** All of the above

#### 2

How does iClicker capture my questions as I go?

#### 3

iClicker works with both synchronous and asynchronous classes.

- A. Magic
- B. CD ROM
- **C.** Tedious preloading process
- **D.** Questions are sold separately
- E. iClicker takes a screenshot of my presentation each time I turn on a poll

- A. True
- B. False

# **Questions?**

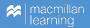

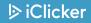